#### 250 Series Master Development System

# Quick Start Reference

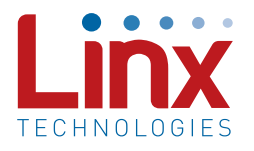

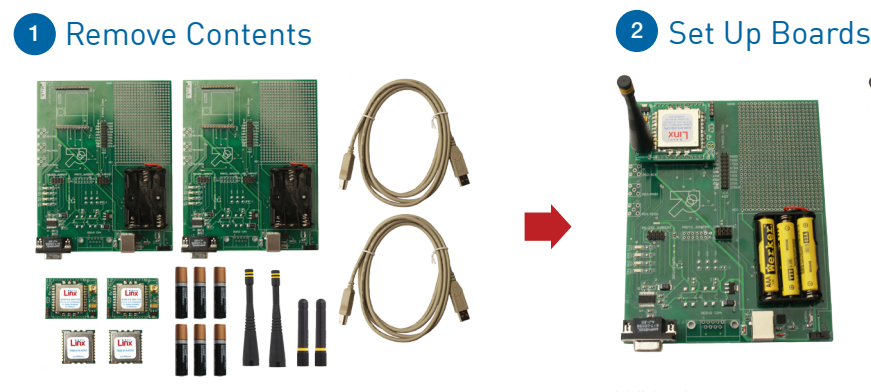

Remove kit contents including development boards, antennas, batteries, modules and USB cables.

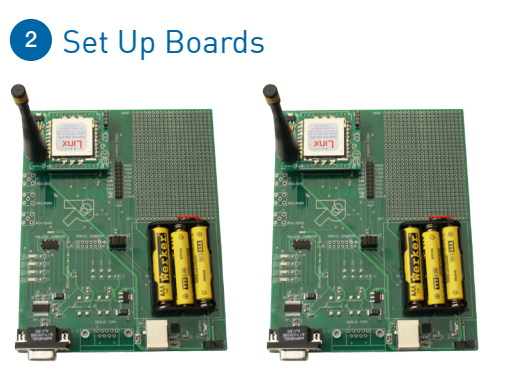

With the power off, set up boards by inserting EVMs into sockets, inserting the batteries and attaching the antennas.

#### <sup>3</sup> Set the Jumpers

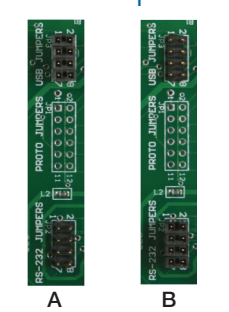

If using the USB interface, populate the USB jumpers (A) and remove the RS-232 jumpers. If using the RS-232 interface, populate the RS-232 jumpers (B) and remove the USB jumpers.

## 4 Connect Computer

Connect one of the boards to a computer. USB drivers are included on the CD so install them if using the USB interface and prompted by the computer.

# Wireless made simple<sup>®</sup>

#### 5 Start Software

Insert the CD that is included with the kit and install the Windows software. If already installed, skip this step.

#### 6 Run Software

Select "Wi.232FHSS-250" and click "OK" (A). On the next screen select the appropriate COM port and 2400 baud operation then click "OK" (B). If the baud rate has been changed on the module, then the baud rate must be changed here as well.

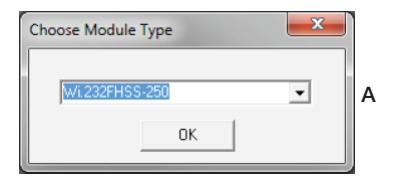

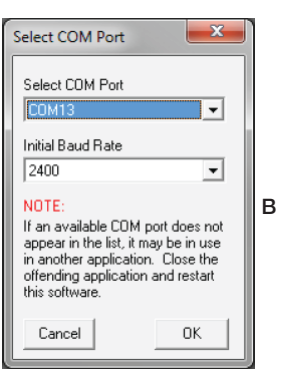

### **7** Start Wireless Chat

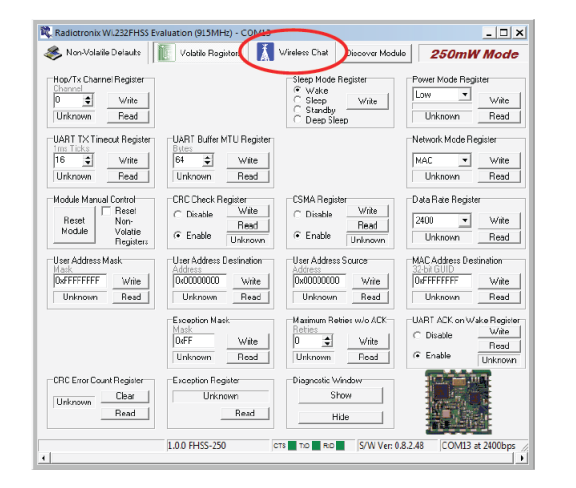

The software opens on the Volatile Registers tab. Click on the Wireless Chat tab.

#### 7 Start Wireless Chat **8 8 Setup for Bench Top Testing Community** Power On Boards or Range Testing

The second board can be connected to the same computer for bench top testing or to a second computer for range testing. Open a second instance of the software if using one computer. If two computers are used then repeat steps 4–7 for the second board on the second computer.

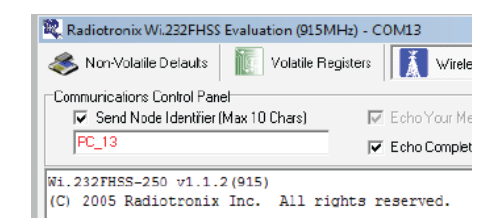

Power on both development boards, verifying that the version / copyright information is displayed on the screen from both modules.

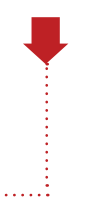

#### 10 Verify Serial and RF Communications

Type a message into the bottom box in one of the windows. Press enter and look for the message to appear in the top box of the window connected to the second module. It appears in the middle box of the window for the sending module. Chat back and forth between evaluation boards, verifying that serial and RF communications are successful (A).

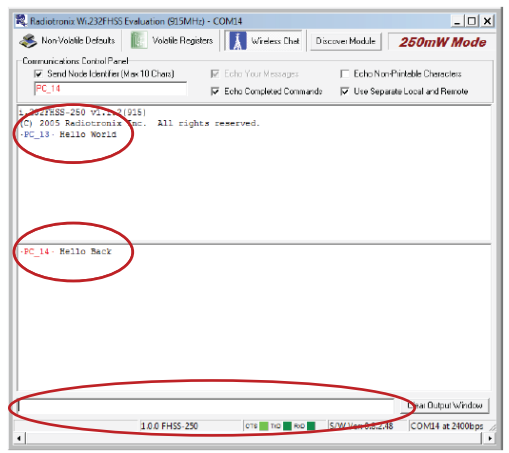

Warning: Installing or removing a Carrier Board while power is applied could cause permanent damage to the module. Either turn off power to the board or unplug the USB cable before installing or removing a Carrier Board